Program na urządzenia z systemem Android można pobrać bezpłatnie ze sklepu Google Play. Aplikacja nie jest samodzielnym programem i do przygotowania danych wymaga wersji na PC. Użytkownik może instalować program na tylu urządzeniach ile posiada licencji na program w wersji Windows PC (w szczególności licencja wielostanowiskowa pozwala [na użytkowanie](https://play.google.com/store/apps/details?id=com.m6.cswde) dowolnej liczby aplikacji w wersji Android)

## **1. Przenoszenie danych z PC na Android-a**

W celu wyeksportowania danych należy użyć opcji dostępnej na górnym pasku narzędziowym:

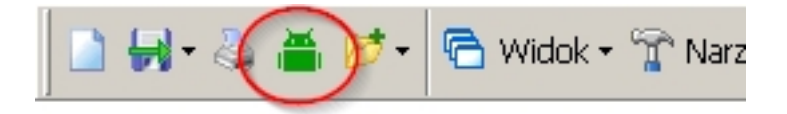

W oknie eksportu należy wskazać warstwy mapy do wyeksportowania, układ współrzędnych mapy (o ile nie zostanie rozpoznany automatycznie) oraz zakres eksportu danych opisowych. Dane opisowe mogą być eksportowane dla wszystkich działek bądź tylko tych które są zaznaczone na liście.

Po wciśnięciu przycisku "Eksportuj" tworzony jest na dysku plik projektu o zadanej nazwie. W zależności od wybranej opcji może on być przesłany na urządzenie Android przez sieć WiFi. Jeśli nie wybierzemy opcji przesyłania przez WiFi, to plik należy samodzielnie przenieść na urządzenie Android (do katalogu Android/data/com.m6.cswde/files/PROJ).

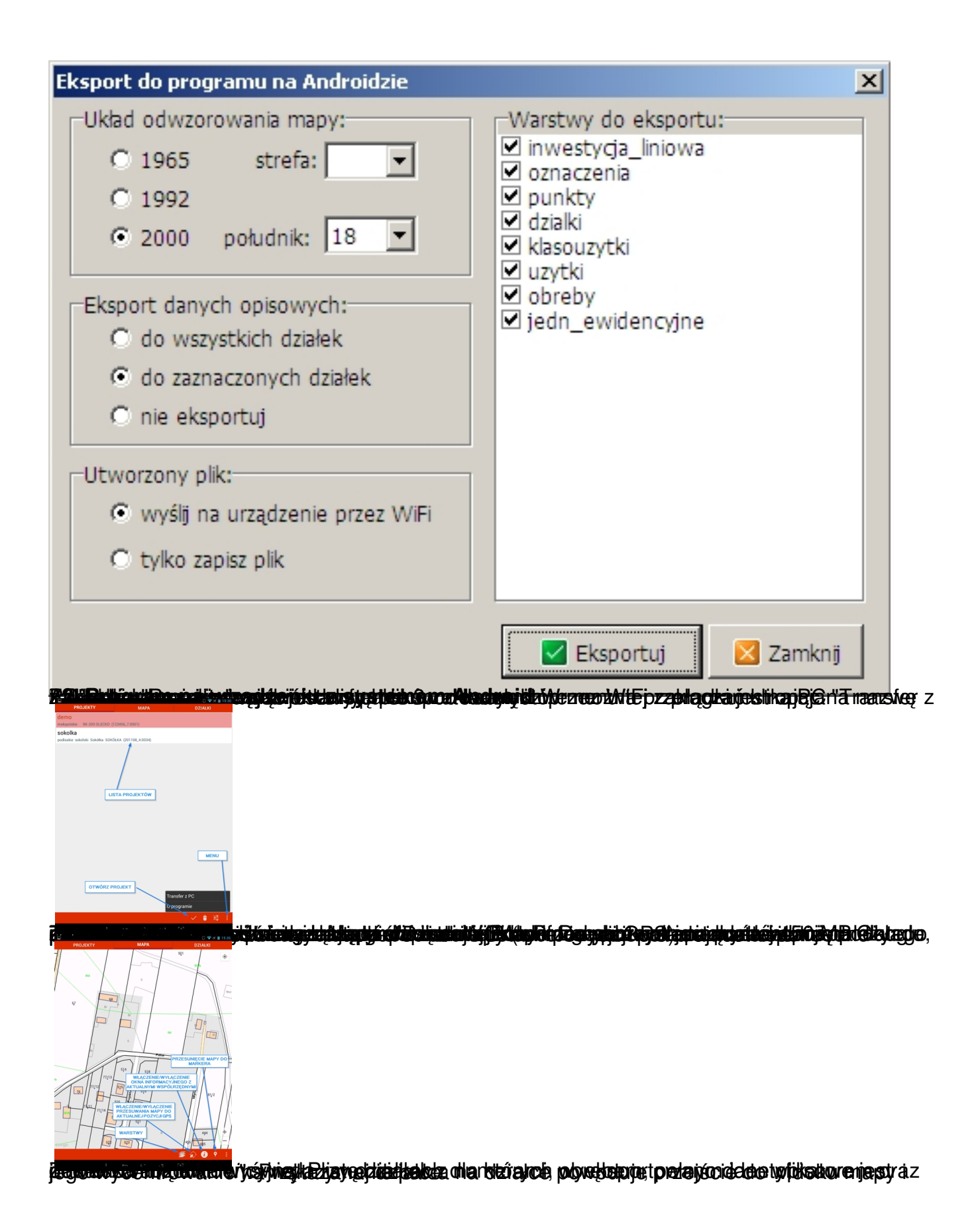

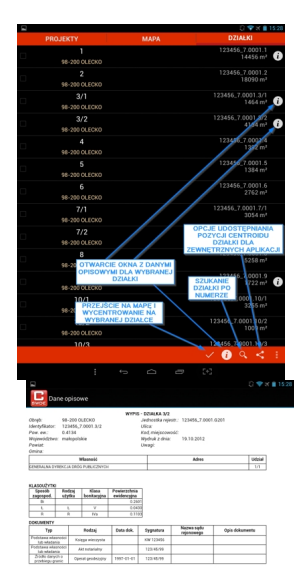